# **eLearning Newsletter From the [eLearning & Media](https://www.bellevuecollege.edu/bcconnect/) Center**

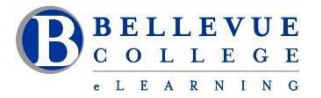

- **[eLearning team](https://www.bellevuecollege.edu/bcconnect/contact-us/)** is located in the Library Media Center. Come visit us in D140.
- If you are developing a new course or would like help on re-building your current Canvas course site, an Instructional Designer will be able to assist you.
- Assistance can also be provided by adding a "Designer" to current Canvas course to review Accessibility and Universal Design principles applied in your course design.
- Student Help is available at the **[Tech Hub and eLearning /Media Desk](https://www.bellevuecollege.edu/bcconnect/tech-hub/)** which is located in the LMC. Tech Rovers can answer student and faculty questions on using Canvas: uploading files, taking a quiz, finding the syllabus, checking calendar dates, setting up your profile and notifications. Support is provided by our work-study student staff under the guidance and training of the **[eLearning](https://www.bellevuecollege.edu/bcconnect/elearning-media-team/) team**.

### **Blackboard Collaborate**

State provided access to Blackboard Collaborate will be ending by June 2017. If you have content saved in Collaborate, please download those files and save them to your hard drive. You can use Skype for Business to connect online with your students.

# **[Teaching with Canvas: Canvas](http://www.bellevuecollege.edu/bcconnect/canvasbasics/) 101**

This online course runs from Monday, April 10th to Thursday, June 15th. **[Sign up for Canvas](https://bcfacultycommons.formstack.com/forms/canvas101spring2017) 101!** Facilitator: Bruce Wolcott, eLearning Instructional Designer. [Office hours for Spring Quarter listed here.](http://www.bellevuecollege.edu/bcconnect/contact-us/)

# **Spring workshops**

#### **Facilitated by the Instructional Designers:**

VeriCite drop-in hours; Using the Canvas Gradebook (Online Workshop); Your Syllabus in Canvas (Online Workshop); Providing Captions or Transcripts: A Universal Design Approach; Creating YouTube videos with Captions

#### **Facilitated by the Librarians:**

Bringing the Virtual to your Reality; Copyright Workshop for Online Course Design

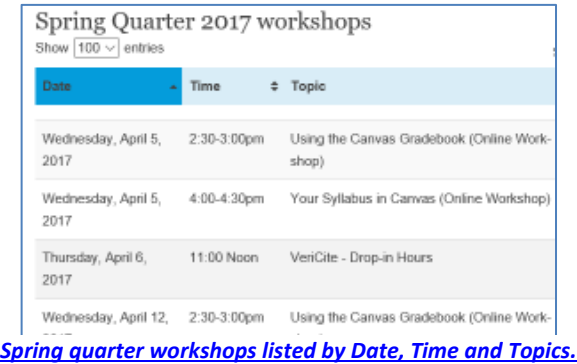

### **Check it out: [Blogs from eLearning Department](http://www.bellevuecollege.edu/bcconnect/blog/)**

[On the Shelf in the Library Media Center: New Directions in Higher Education](http://www.bellevuecollege.edu/bcconnect/2017/02/27/on-the-shelf-in-the-library-media-center-new-directions-in-higher-education/) – Blog by: Debi Griggs

[Teacher Tech Tips at Lynda.com](http://www.bellevuecollege.edu/bcconnect/2017/01/30/teacher-tech-tips-at-lynda-com/) - Blog by: Keith Rowley

### **[Collaboratory "Interactive Worlds" events sponsored by eLearning](http://www.bellevuecollege.edu/bcconnect/2017/04/09/collaboratory-interactive-worlds/)**

**Location:** Bellevue College Library Collaboratory Space

Date: Thursday, April 13<sup>th</sup> and Thursday, April 20<sup>th</sup> from 1PM to 2PM

### **Title: Future Visions: Tools for Creating Virtual Reality**

**Guest Speaker:** Dr. Don Alvarez demonstrating [with FilmmakerLive](https://filmmakerlive.com/pages/about-us)

**Description:** Tech visionary Dr. Don Alvarez demonstrates Filmmaker Live and its applications for storytelling and multiuser planning in virtual reality. See high tech sorcery applied to shared virtual worlds!

**Title: Microsoft HoloLens Hands-On Demonstration**

Guest Speaker: Software engineers Brian Zhou and Xinli Zou

**Description:** Chinese software engineers Brian Zhou and Xinli Zou demonstrate the capabilities of the new Microsoft HoloLens augmented reality display system. They discuss how the HoloLens is being used for education in China, and will give you a chance to try out the HoloLens yourself!

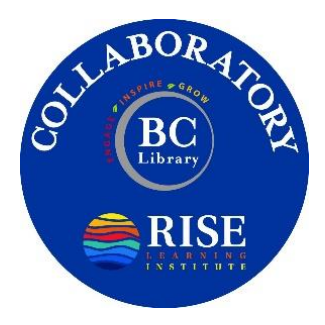